### **Mehrspuriges Aufnehmen (2 Spuren) mit dem Computer Voices transfer to mp3**

Stefan Burger Frankenstr. 21 b 67227 Frankenthal stefan.burger@ecta.de

## Überblick

- **Warum?**
- **Equipment**
	- **Hardware**
	- **Menschliche Stimme**
	- **Software**
		- **Audacity ®**

## Definition

```
Mehrspuraufnahme:(C) wikipedia.de
```
Bei diesem Verfahren werden Tonaufnahmen gleichzeitig oder nacheinander mit einem Mehrspurrekorder auf einem Medium erstellt, wobei die einzelnen Aufnahmen aber in sogenannten Spuren (engl. Tracks) getrennt voneinander aufgezeichnet werden. Dadurch können die Tonaufnahmen im Tonstudio getrennt voneinander in vielfältiger Weise bearbeitet werden.

Im professionellen Bereich wird auf 32 bzw. 64 Spuren aufgenommen.

Im Rahmen dieses Vortrages beschäftigen wir uns mit der Aufnahme, Bearbeitung und Wiedergabe von 2 Spuren.

## Warum ???

- Aufnehmen von Musik und Stimme auf verschiedenen Spuren
- Separates Bearbeiten von Musik bzw. Stimme
	- Lautstärke
	- Klang
	- Rauschen
- Individuelles Abmischen der Spuren

## Equipment

### **Einfachste Möglichkeit**

- Computer (Aufnahme und Wiedergabe)
- Software
- Headset

### **Weitere Möglichkeit**

- Computer (Wiedergabe)
- Externe Soundkarte (Aufnahme)
- Mikrophon
- Hilton oder PA-Anlage
- Diverse Kabel
- Externes Aufnahmegerät

### **Aufnahme mit dem PC**

Aufnahme mittels Headset:

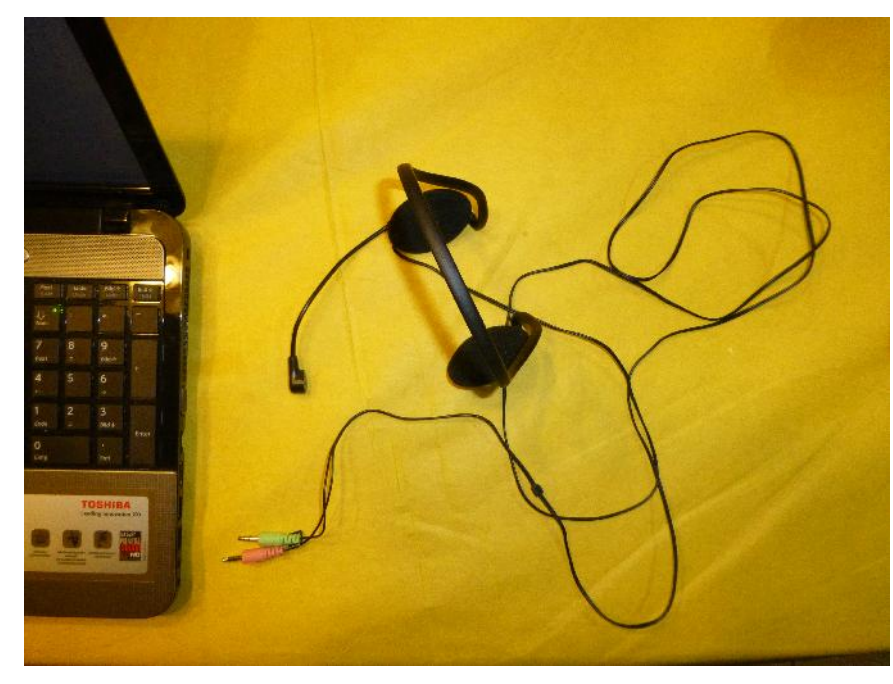

### Vorteile:

- günstig
- schnell angeschlossen
- Kompakt

### Nachteile:

- Qualität der Sprache
- Stabilität

### **Aufnahme mit dem PC**

Aufnahme mittels hochwertigem Mikrofon:

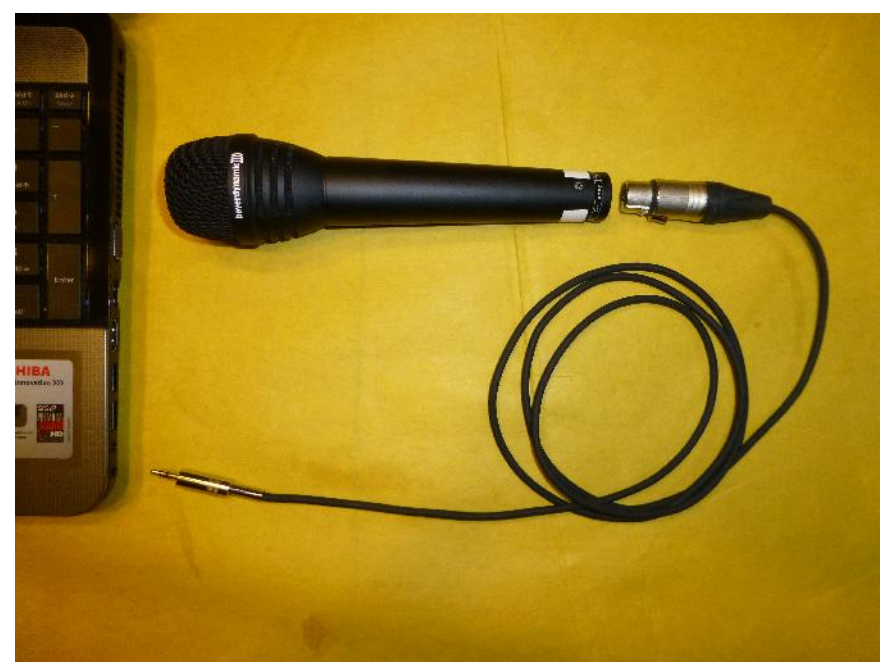

Vorteile:

- Qualität der Sprache
- schnell angeschlossen
- ist vorhanden

### Nachteile:

- "Spezialkabel"
- eventuell leise Aufnahme (Mic direkt am Eingang)
- ohne zusätzlichen Kopfhörer Gefahr der Musikaufnahme

### **Aufnahme mit dem PC**

Aufnahme mittels hochwertigem Mikrofon:

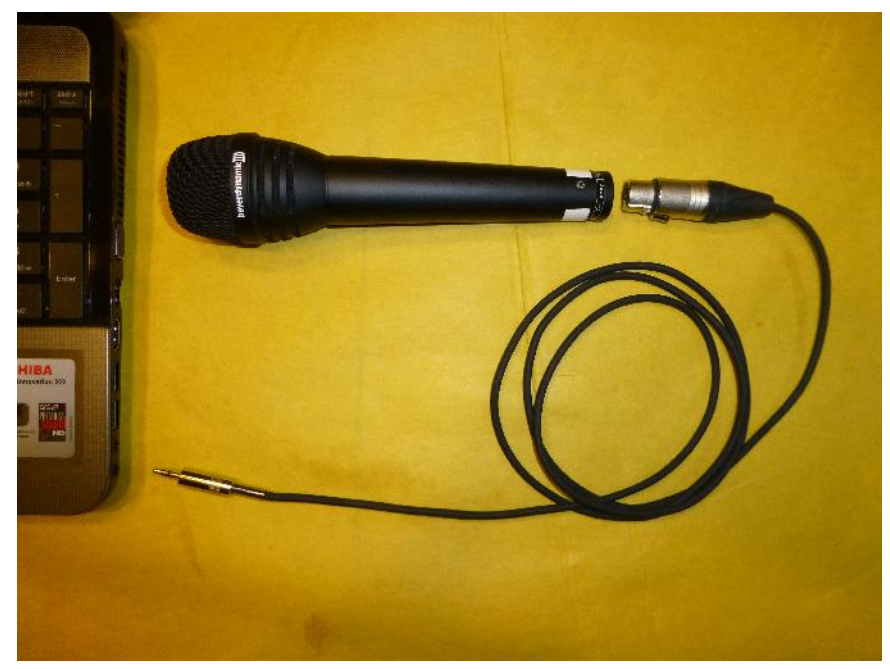

"Spezialkabel":

dynamisches Mikrofon XLR – Stecker Belegung:

- 1. Masse → Abschirmung
- 2. Life  $(+)$  → Signalträger
- 3. Cold  $(-)$   $\rightarrow$  Signalträger

Klinke – Belegung: Tip (Spitze)  $\rightarrow$  XLR 2 (Life +) Masse  $\rightarrow$  XLR 1 & XLR 3

> Vertauscht man Life (+) und Cold  $(-)$   $\rightarrow$  phasenverdrehtes Signal.

#### **Aufnahme mit dem PC**

Aufnahme mittels hochwertigem Mikrofon & PreAmp:

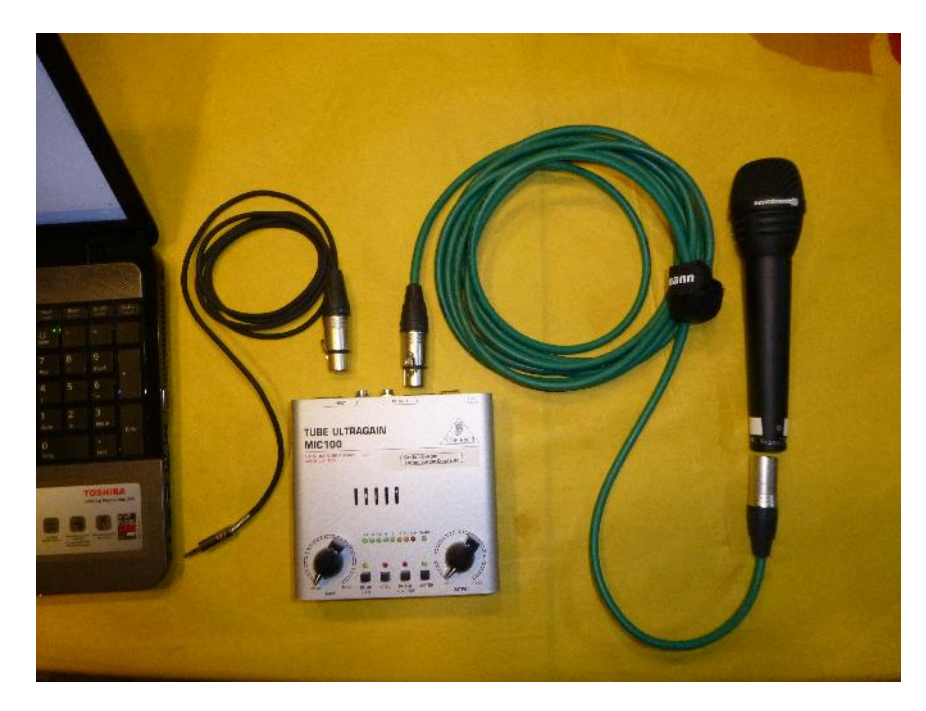

Vorteile:

• Microfon wird verstärkt

#### Nachteile:

- zusätzliches Gerät
- ohne zusätzlichen Kopfhöhrer Gefahr der Musikaufnahme

### **Aufnahme mit PC via Hilton**

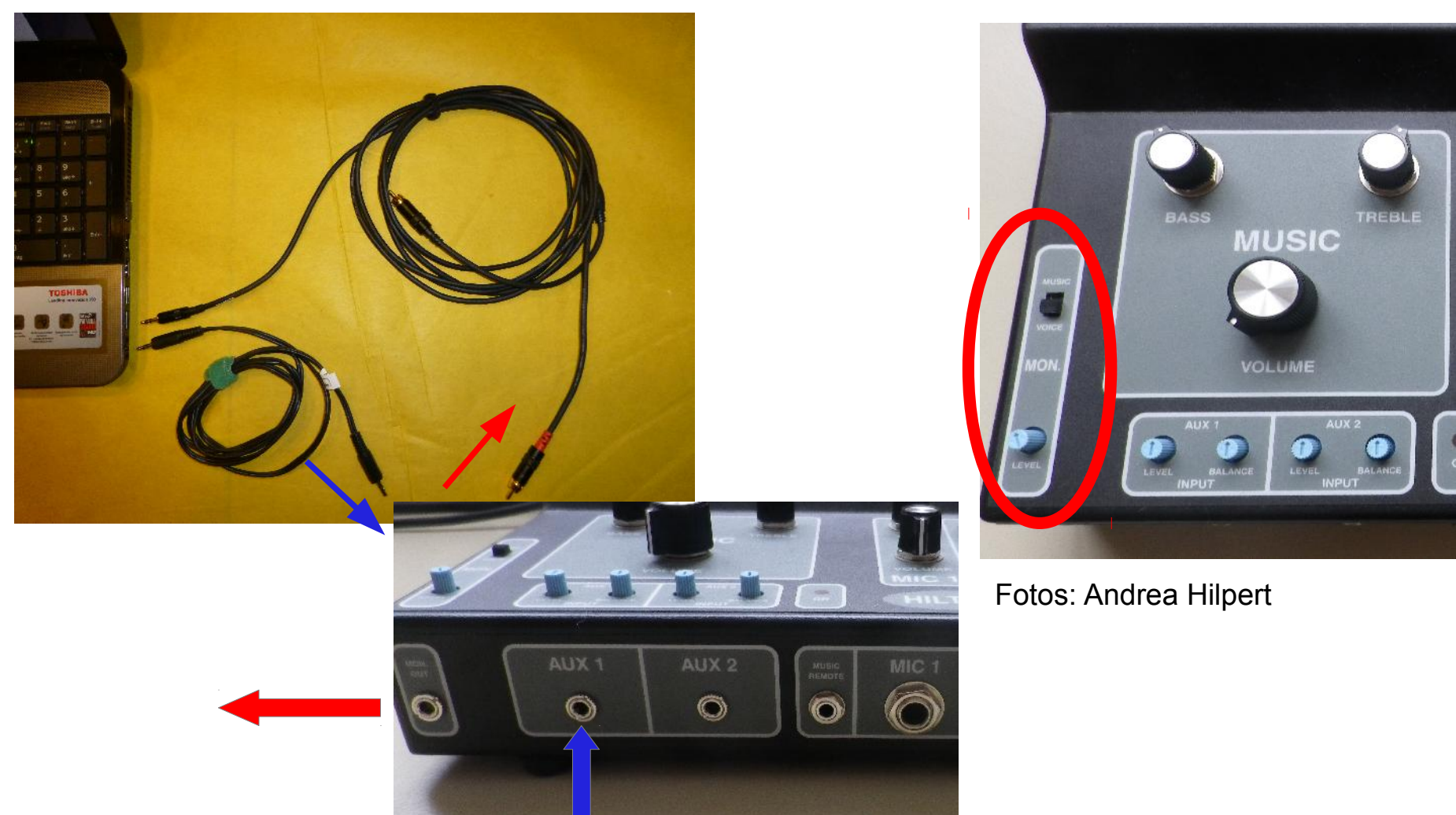

### **Aufnahme mit Hilton & externem Aufnahmegerät**

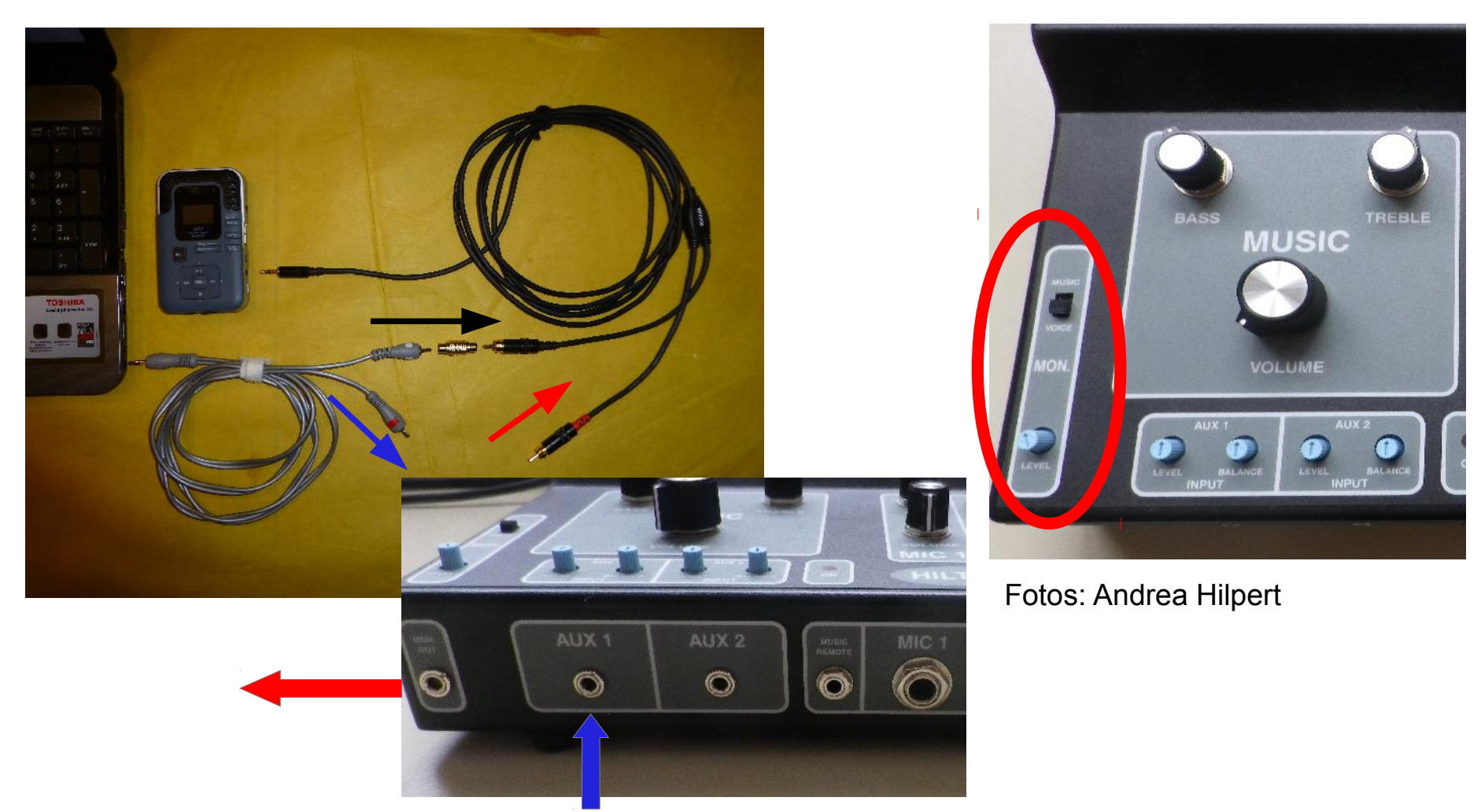

Stefan Burger, ECTA Convention 2013, Rodgau 11

#### **Aufnahme mit Mischpult & externem Aufnahmegerät:**

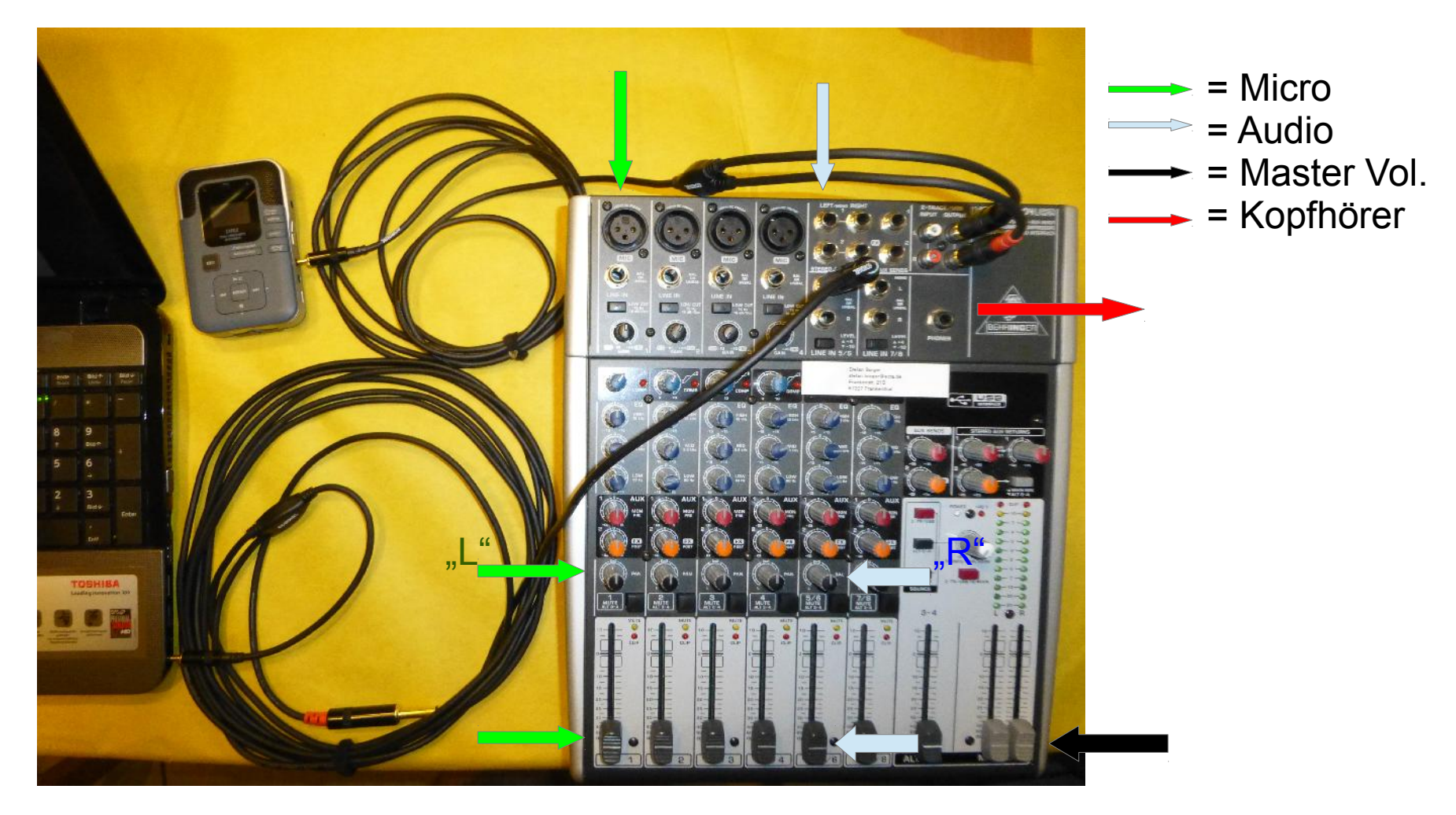

### Menschliche Stimme

### **Frequenzbereiche:**

- 20 40 Hz  $\rightarrow$  Tiefbass
- 
- **100 150Hz** → **Obererbass**
- 
- 
- **2000-4000 Hz → Untere Höhen**
- 
- 40- 100 Hz  $\rightarrow$  Mittlerer Bass
	-

Sprachgrundfrequenz Mann

● **150 – 400Hz** → **Untere Mitten**

 Sprachgrundfrequenz Frau Wärme & Fülle Klangbild

- $\cdot$  400 2000 Hz  $\rightarrow$  Mittlere & Obere Mitten
	-

 Größte Empfindlichkeit des Gehörs Obertonwiedergabe menschl. Stimme  $\rightarrow$  Klangfarbe "individuelle Stimme"

**• 4000-10000 Hz → Mittlere & Obere Höhen** 

S- und Zischlaute

• 10000-20000 Hz  $\rightarrow$  Superhochton

## Menschliche Stimme

### **Sprachverständlichkeit:**

- Frequenzen unterhalb von 4.000 Hz (Fernsprecher 300 – 3.400 Hz)
- Ab 85% aller Silben  $\rightarrow$  Verständlichkeit gut
- Unter 60% aller Silben  $\rightarrow$  Verständlichkeit mangelhaft
- Sehr hohe Frequenzen wichtig für die Verständlichkeit der Konsonanten
	- Stimmhafte Zischlaute bis etwa 8.000Hz
	- Stimmlose Zischlaute bis etwa 12.000Hz

### Software

### **Aufnahme:**

- Aufnahmerecorder (Windows)
- Audacity  $\circledR$  "Lame MP3 encoder"

 $\bullet$  ...

### **Wiedergabe:**

- Windows Mediaplayer ®
- Winamp ®
- Audacity ®
- Mp3 Gain
- $\bullet$  ...

## Audacity ® I

- "Open Source" Audiosoftware
- Für Linux, Mac, Win
- Handbuch unter wiki.audacityteam.org
- Aufnahme
- Bearbeitung
	- Normalisieren
	- Kompressor
	- Equalizer
- Ausgabe / Speichern
- Speichern als mp3 File mit "Lame mp3 encoder"

## Audacity ® II

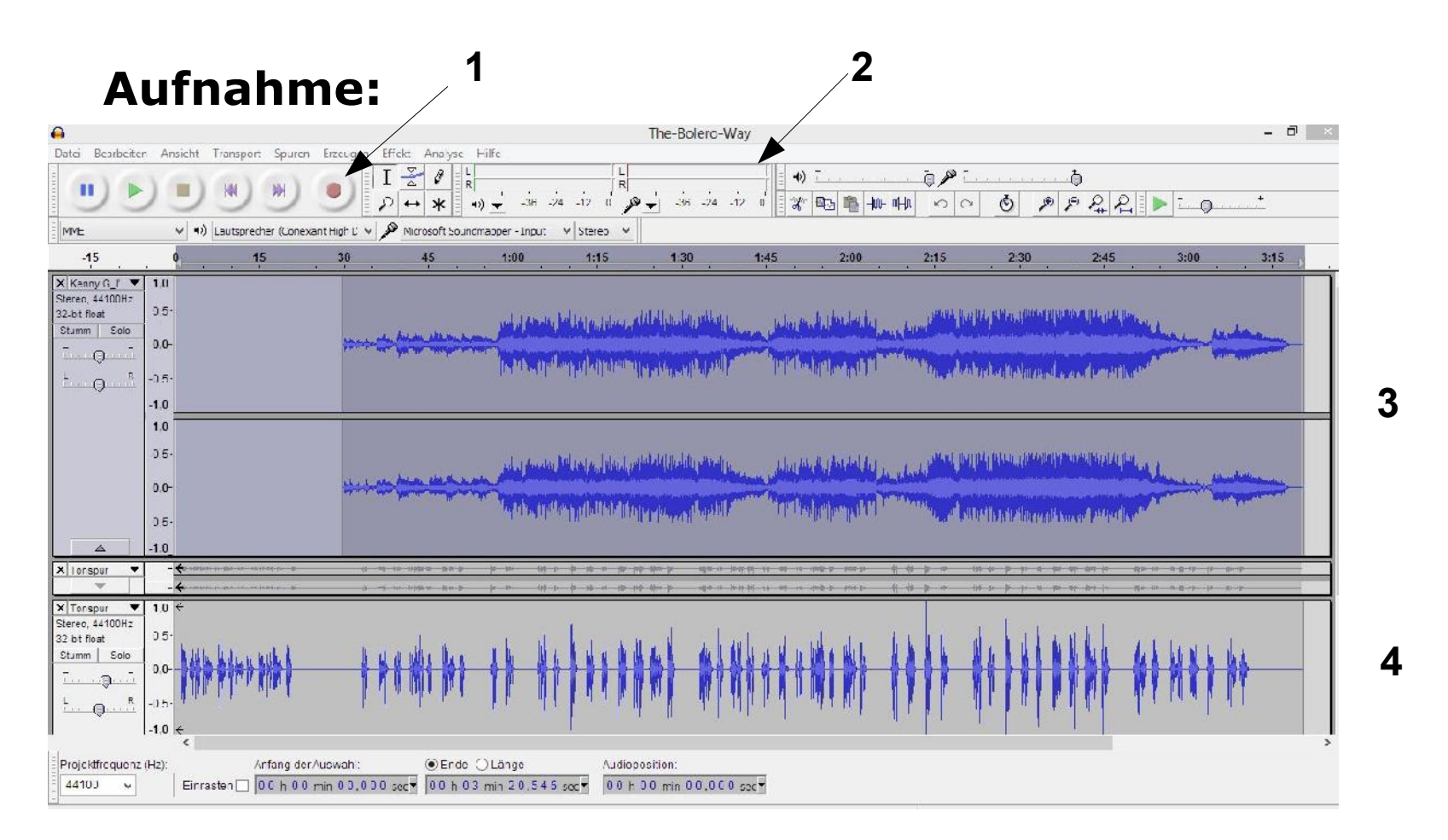

#### 1 = Aufnahme, 2 = Mic-Pegel, 3 = Musikkurve, 4 = Aufnahmekurve

## Audacity ® III

### **Bearbeiten / Effekte: 1**

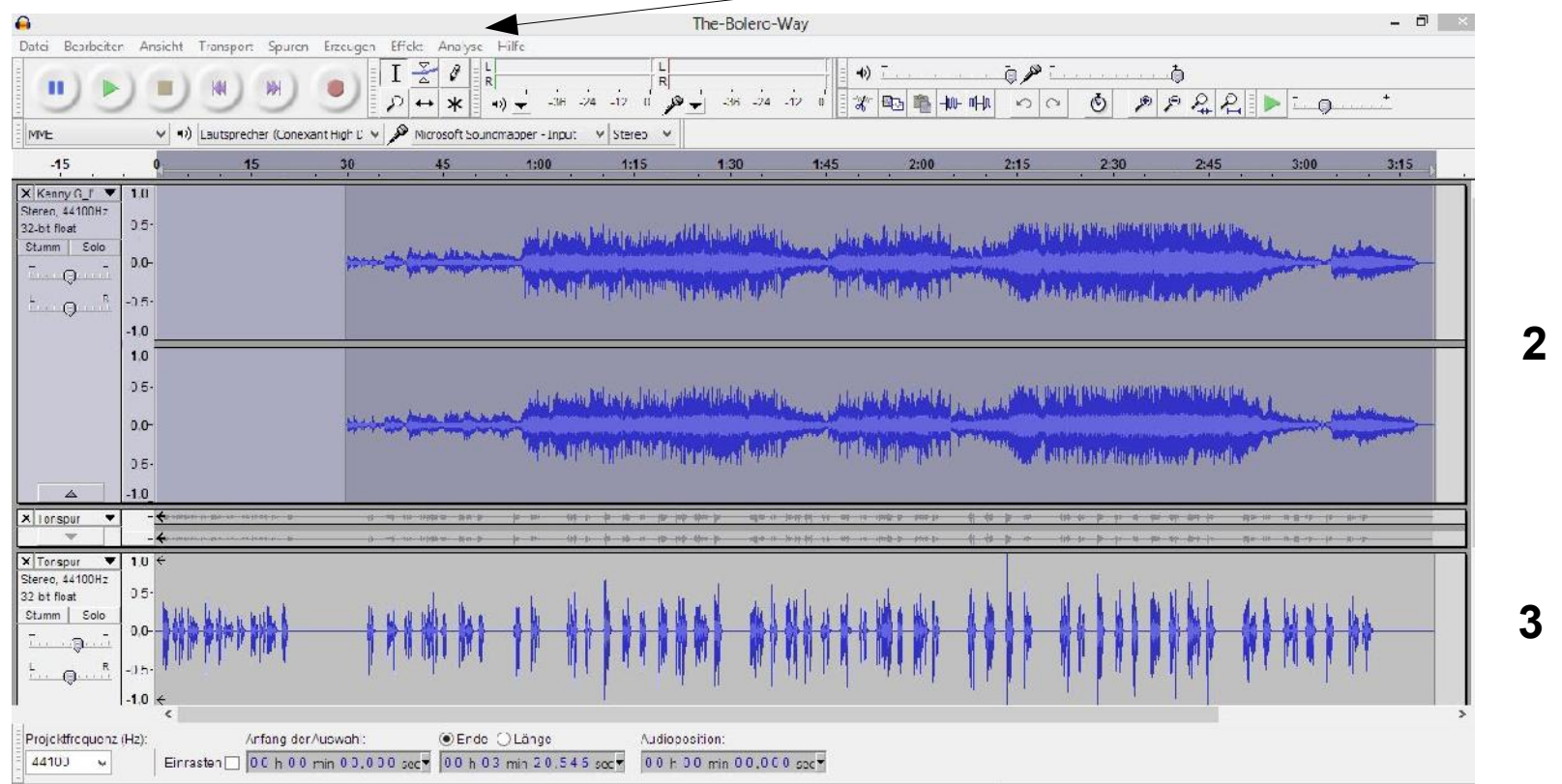

#### $1$  = Effekte,

2 / 3 auswählen der aktive Kurve, auf den der Effekt angewendet werden soll

## Audacity ® IV

### **Bearbeiten / Effekte:**

 $\rightarrow$  Normalisieren:

Unter Normalisieren versteht man die Anhebung der Amplitude, um die maximal mögliche Lautstärke zu erreichen, ohne das bearbeitete Audiosignal zu verzerren oder zu clippen.

• Die Anhebung findet gleichmäßig auf allen Bereichen des Audiosignals statt. Laute und leise Signale werden um denselben Wert angehoben!  $\rightarrow$  vgl. Kompressor

Audacity ® V

#### **Bearbeiten / Effekte:**

#### → Kompressor:

Das Einsatzgebiet eines Kompressors ist vor allem eine Glättung der Täler und Berge, die bei einer Aufnahme entstehen, um eine ausgewogene Lautstärke zu bekommen. Der Kompressor verändert das Verhältnis zwischen lauten und leisen Signalanteilen.

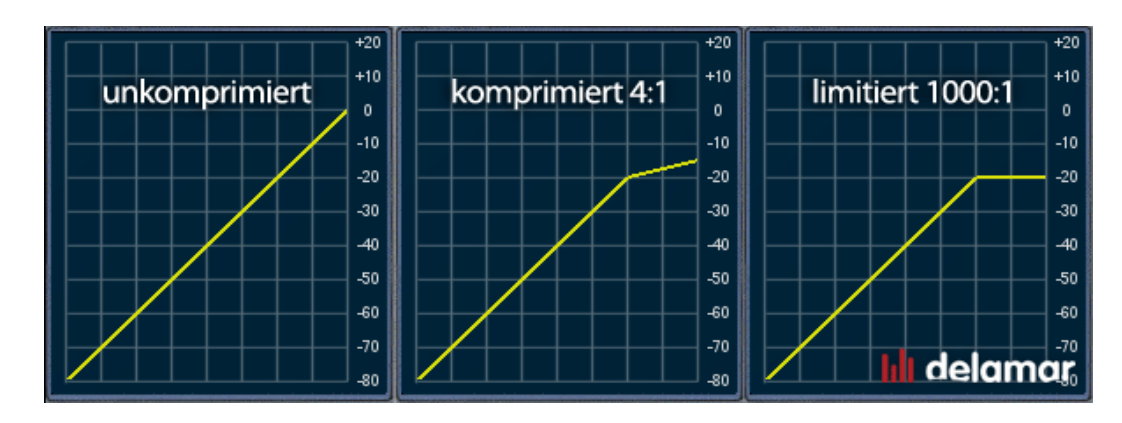

## Audacity ® VI

### **Bearbeiten / Effekte:**

 $\rightarrow$  Equalizer:

Mit dem Equalizer kann man einzelne Frequenzen anheben oder absenken.

## Audacity ® VII

### **Speichern:**

**→** Speichern als Projekt:

Vorteil: jederzeit sind Änderungen möglich Nachteil: nur mit Audacity zu öffnen

 $\rightarrow$  Speichern als mp3:

Vorteil: auf jedem mp3 Player abspielbar Nachteil: Änderungen nur schwer möglich

 $\rightarrow$  Speichern als Stereo mit getrennten Spuren sinnvoll! (Hilton!)

# mp3 gain

Download:

- http://mp3gain.sourceforge.net/index.php
- http://www.chip.de
- http://www.computerbild.de

Freeware, in vielen Sprachen erhätlich

Bietet die Möglichkeit alle mp3 Lieder einer Sammlung auf ein gleiches Niveau zu "normalisieren"

 $\rightarrow$  keine Lautstärkeschwankungen zwischen den einzelnen Liedern

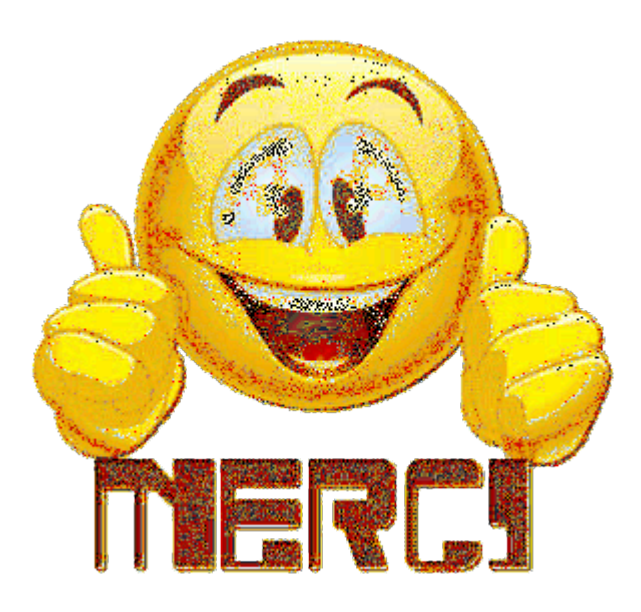